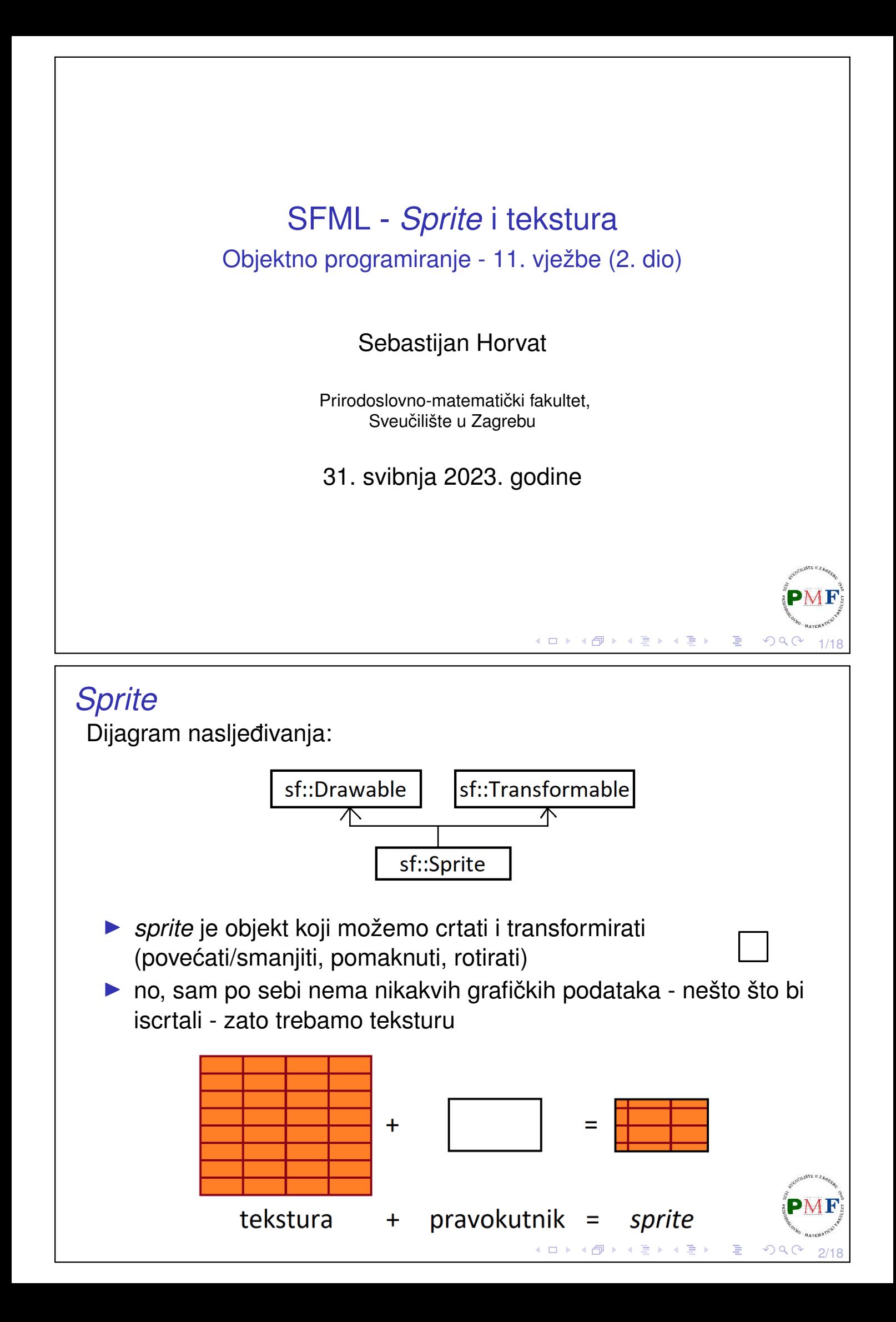

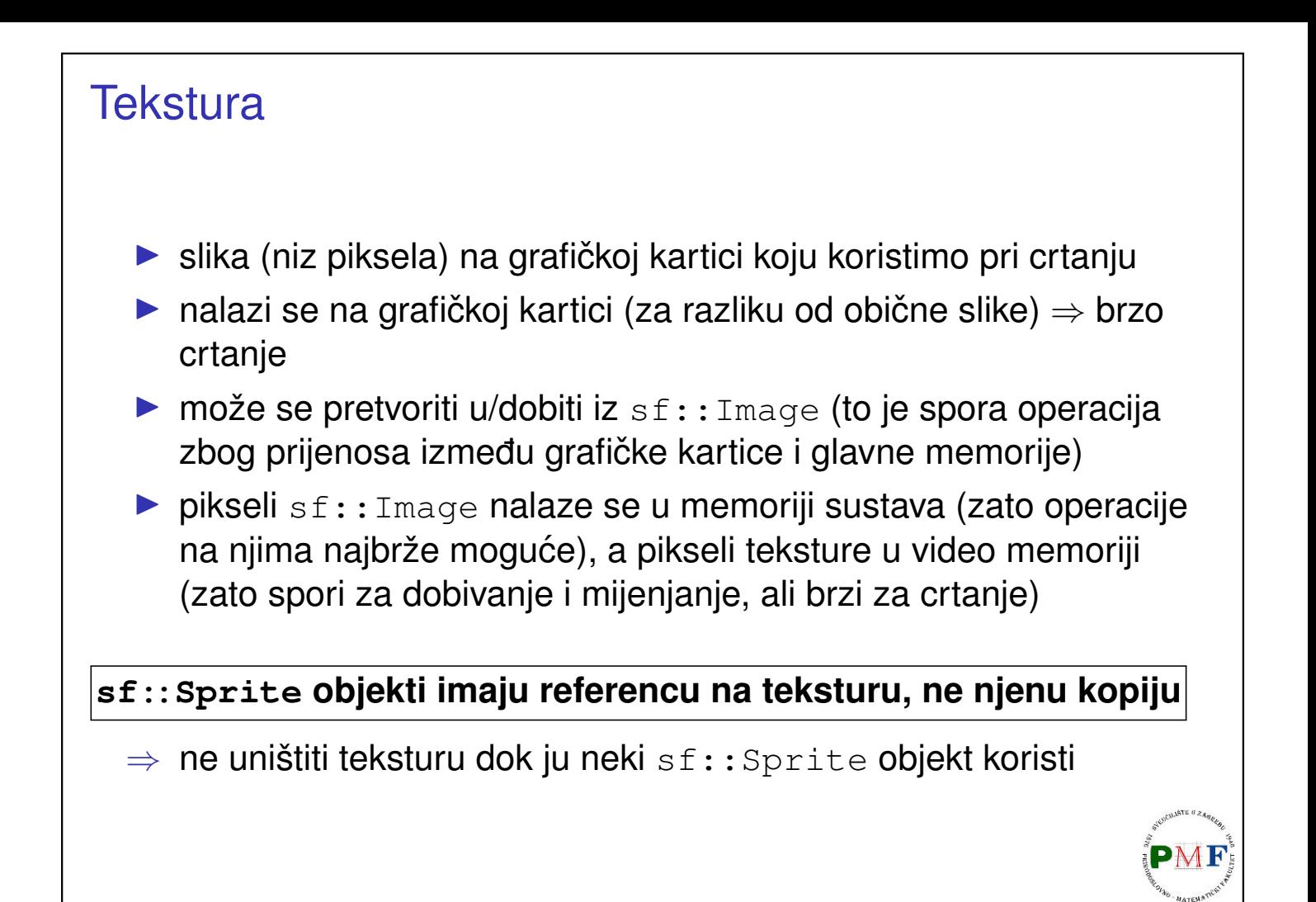

# Primjer greške (vezano uz prethodni slajd) **Primjer**. sf::Sprite StvoriSprite(std::string putanja){ **sf::Texture tekstura; tekstura.loadFromFile(putanja);** ... **return sf::Sprite(tekstura);** }

3/18

◀ ㅁ ▶ ◀ @ ▶ ◀ 듣 ▶ ◀ 듣 ▶ │ 듣

4/18

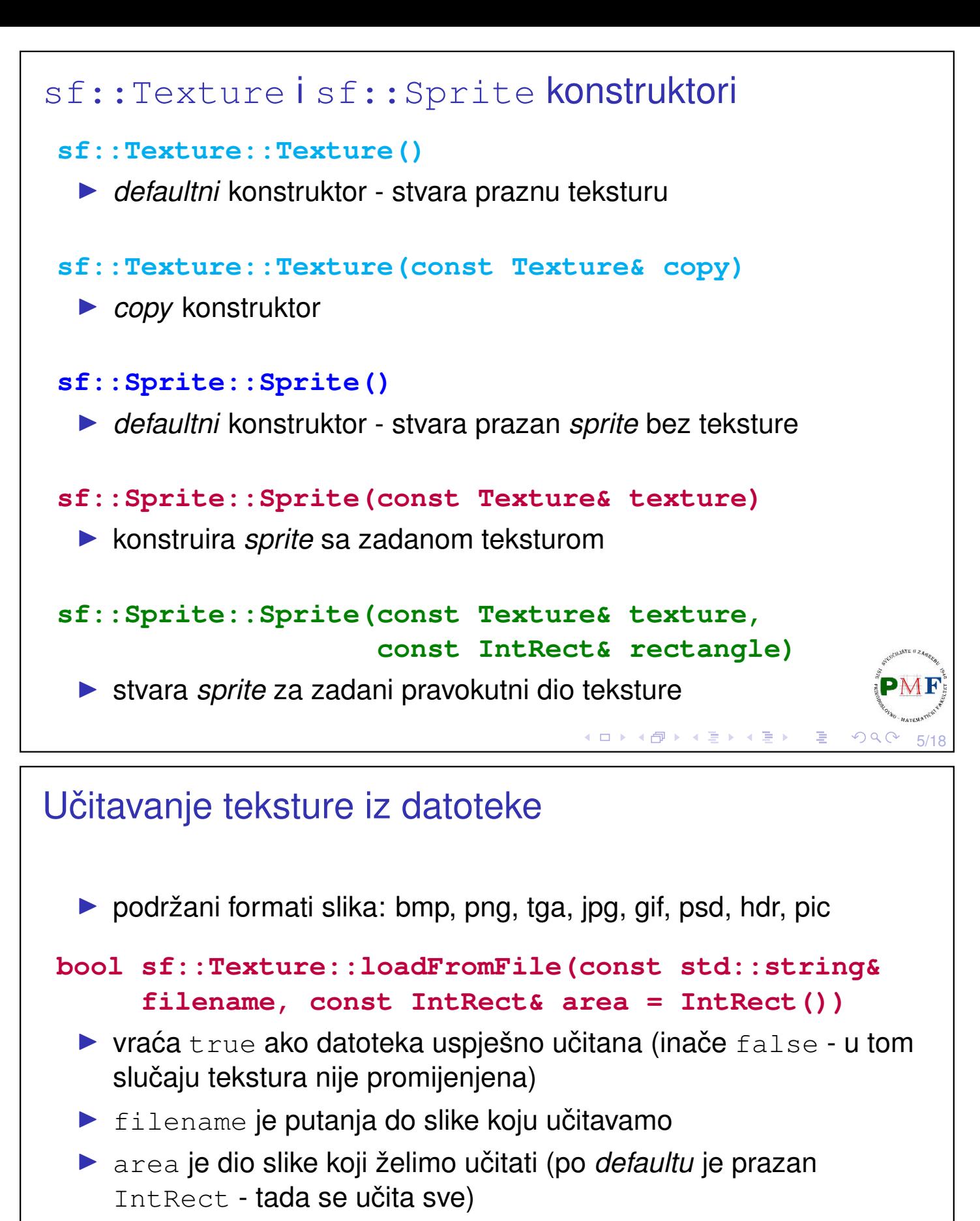

▶ ako area pravokutnik prelazi granice slike, prilagođava se kako bi odgovarao dijelu slike

6/18

◀ㅁ▶◀@▶◀듣▶◀듣▶│ 듣

▶ maksimalna veličina teksture koja se može koristiti može se saznati pomoću **[getMaximumSize](https://www.sfml-dev.org/documentation/2.5.1/classsf_1_1Texture.php#a0bf905d487b104b758549c2e9e20a3fb)** funkcije

## Primjer

**Primjer**.

```
◆ロ▶ ◆団 ▶ ◆ 로▶ ◆ 로▶ │ 로│ ◇ 90 <del>/</del> 17/18
int main() {
   sf::RenderWindow window(sf::VideoMode(640,
           480), "Prozor!");
   sf::Texture tekstura;
   tekstura.loadFromFile("formule.png");
   sf::Sprite formula(tekstura);
   while (window.isOpen()) {
       ...
       window.clear(sf::Color::White);
       window.draw(formula);
       window.display();
   }
   return 0;
    }
                                     Slika "formule.png" (u istoj
                                       mapi kao i naš projekt):
```
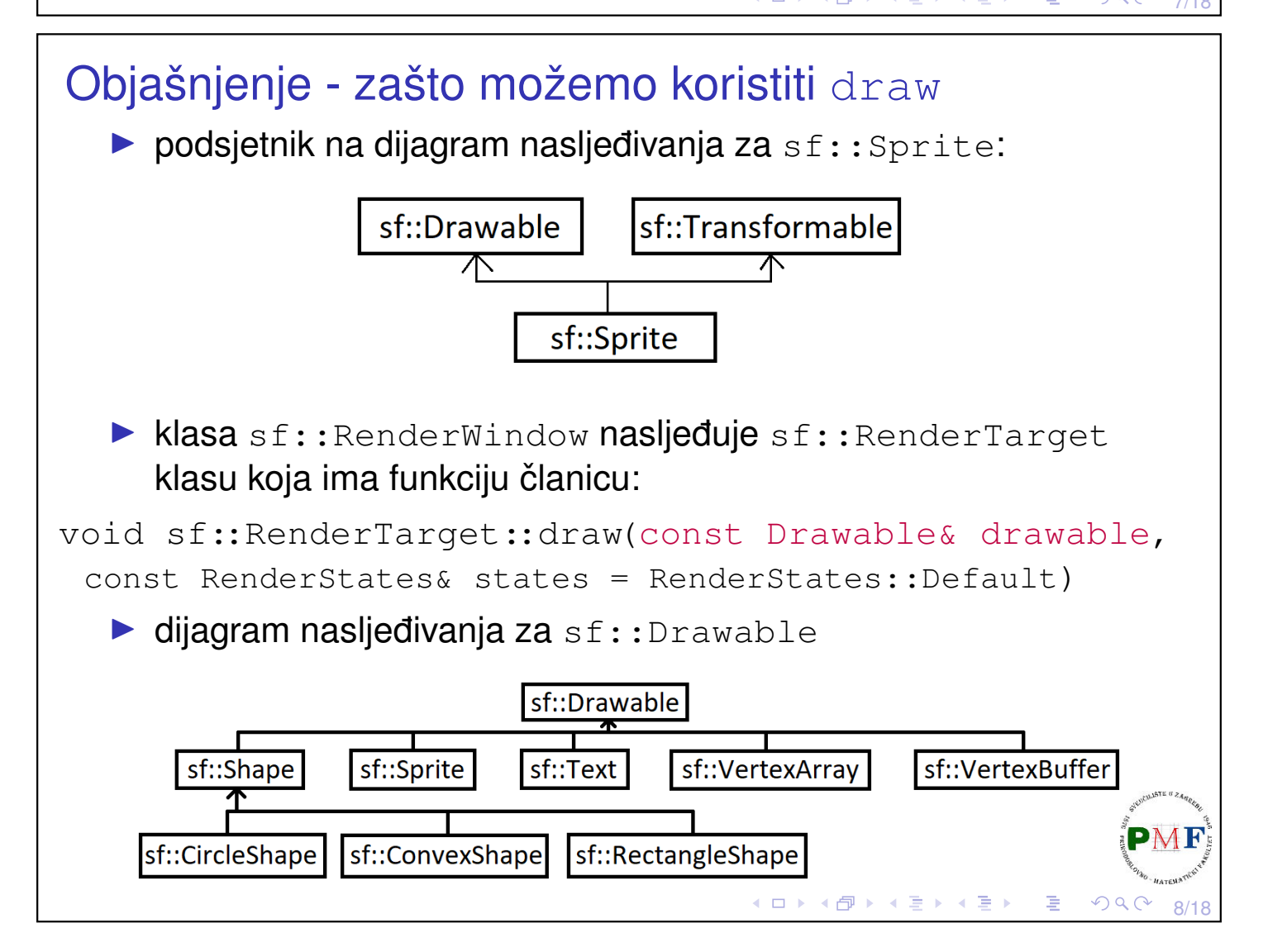

```
Postavljanje spritea preko cijelog prozora
 ...
sf::Sprite formula(tekstura);
formula.setScale(float(window.getSize().x) /
   tekstura.getSize().x,
   float(window.getSize().y)/tekstura.getSize().y);
 ...
Dobiven prikaz prozora:
```
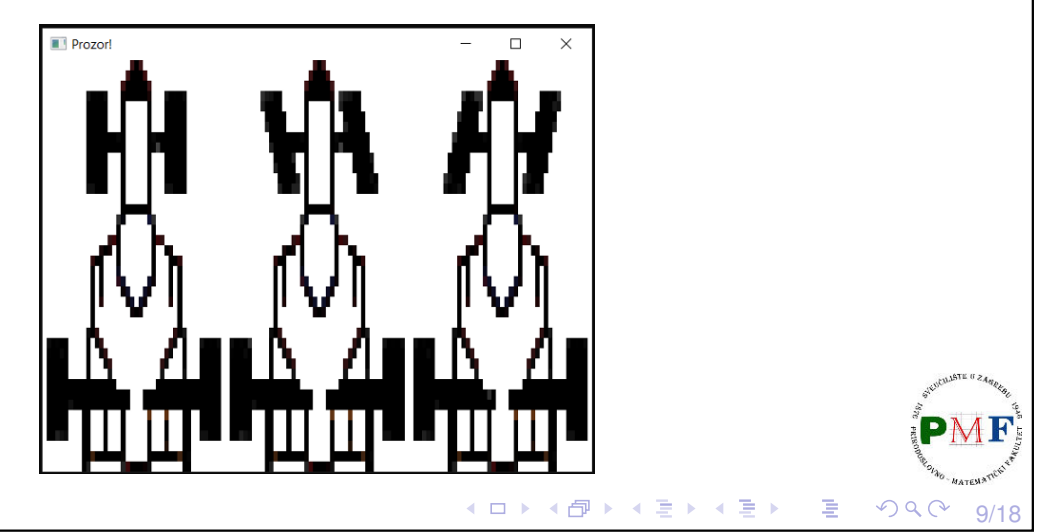

#### Glatki prikaz teksture

- $\blacktriangleright$  prethodna tekstura sad dosta uvećana
- ▶ možemo piksele oko granice lika staviti manje vidljivima postiže se zamućivanjem slike

```
...
tekstura.loadFromFile("formule.png");
tekstura.setSmooth(true);
...
```
Dobiven prikaz prozora (usporedite s prikazom s prethodnog slajda):

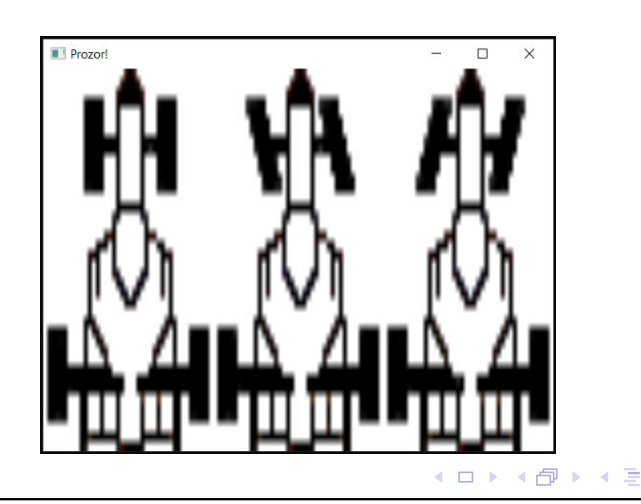

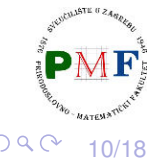

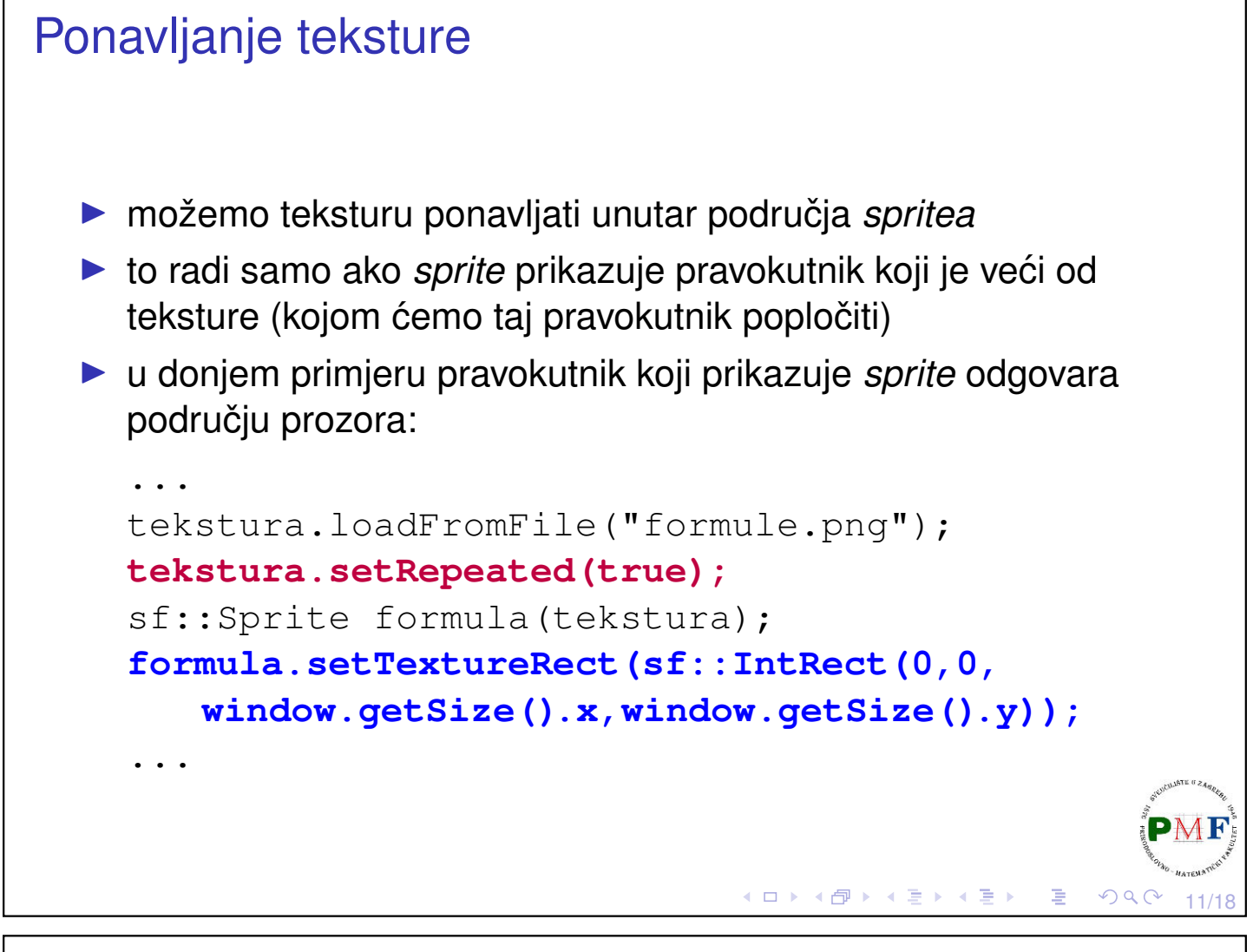

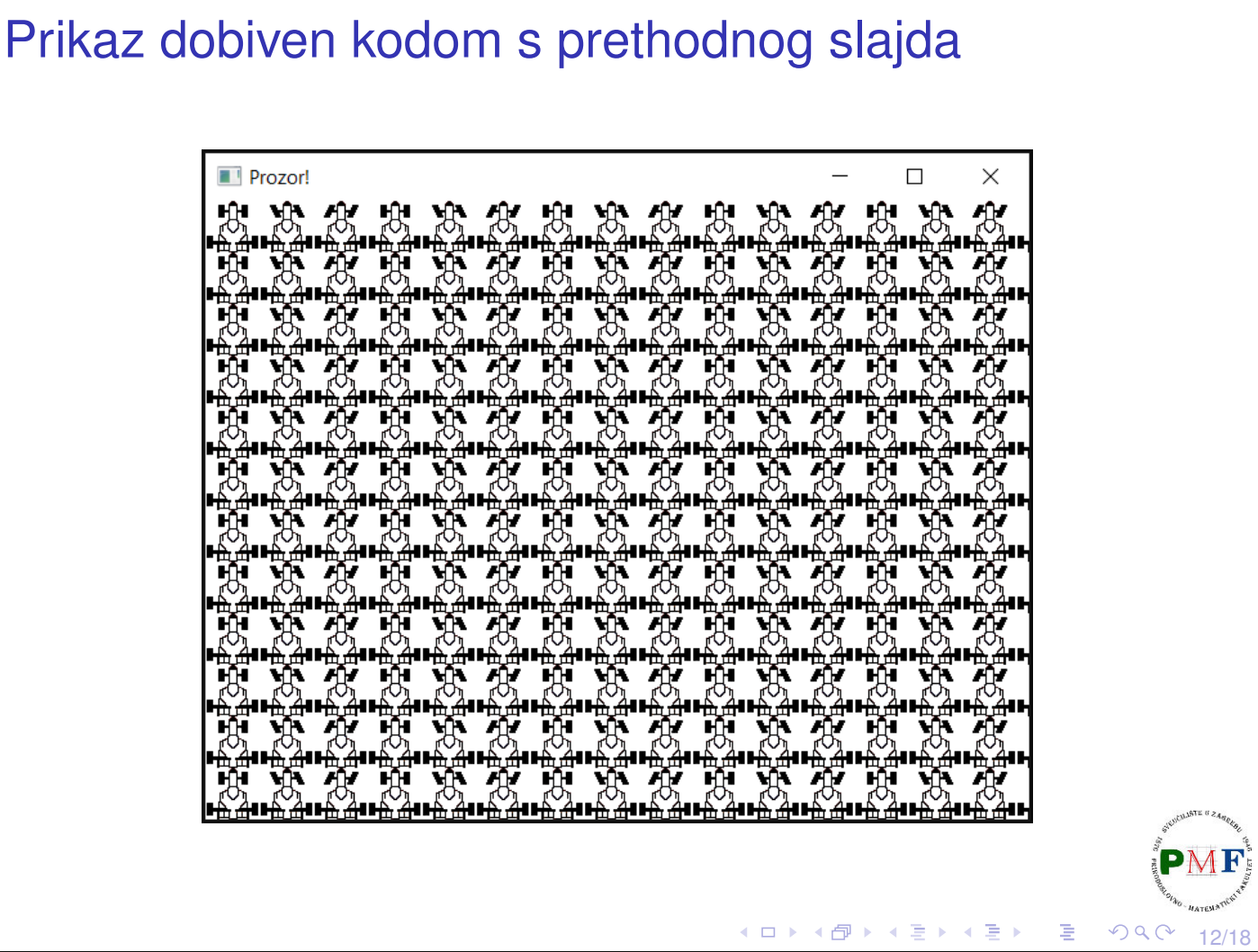

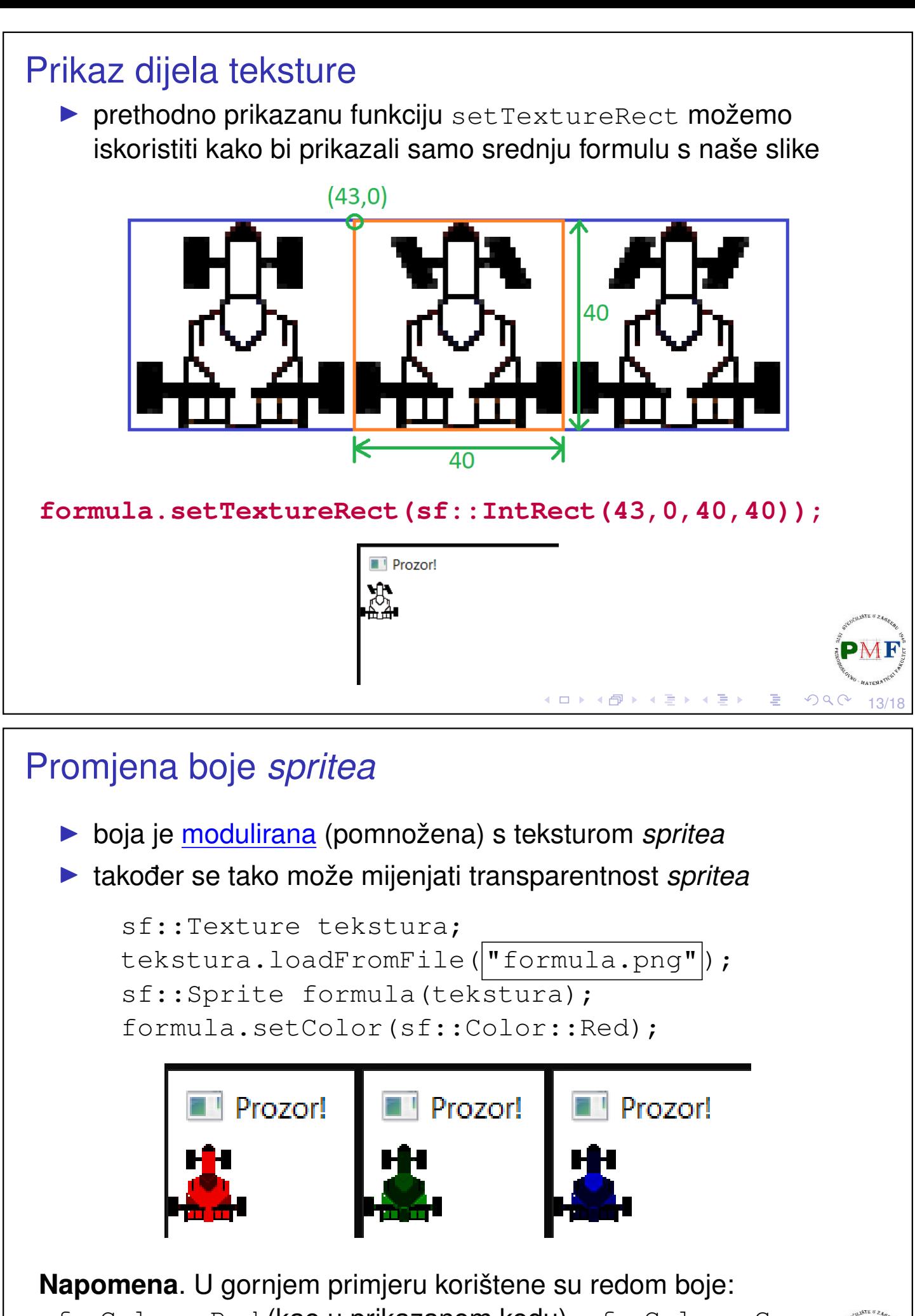

sf::Color::Red (kao u prikazanom kodu), sf::Color::Green i sf::Color::Blue te je korištena slika iz prošle prezentacije.

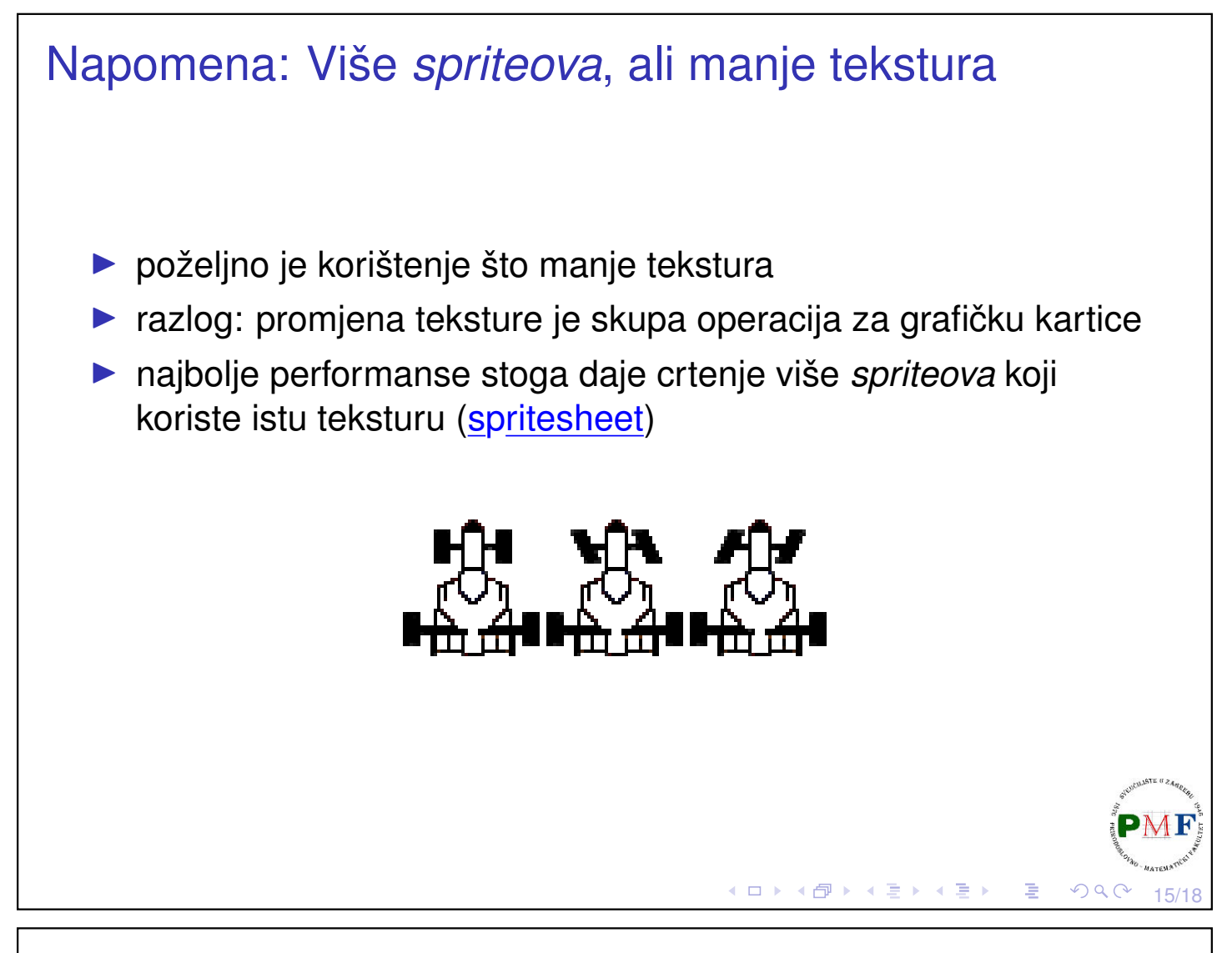

#### Zadatak

**Zadatak**. Dopuniti kod iz prošle prezentacije tako da formula ima ispravno okrenute prednje kotače ovisno o tome kreće li se naprijed/nazad ili lijevo ili desno (koristeći "formule.png" datoteku).

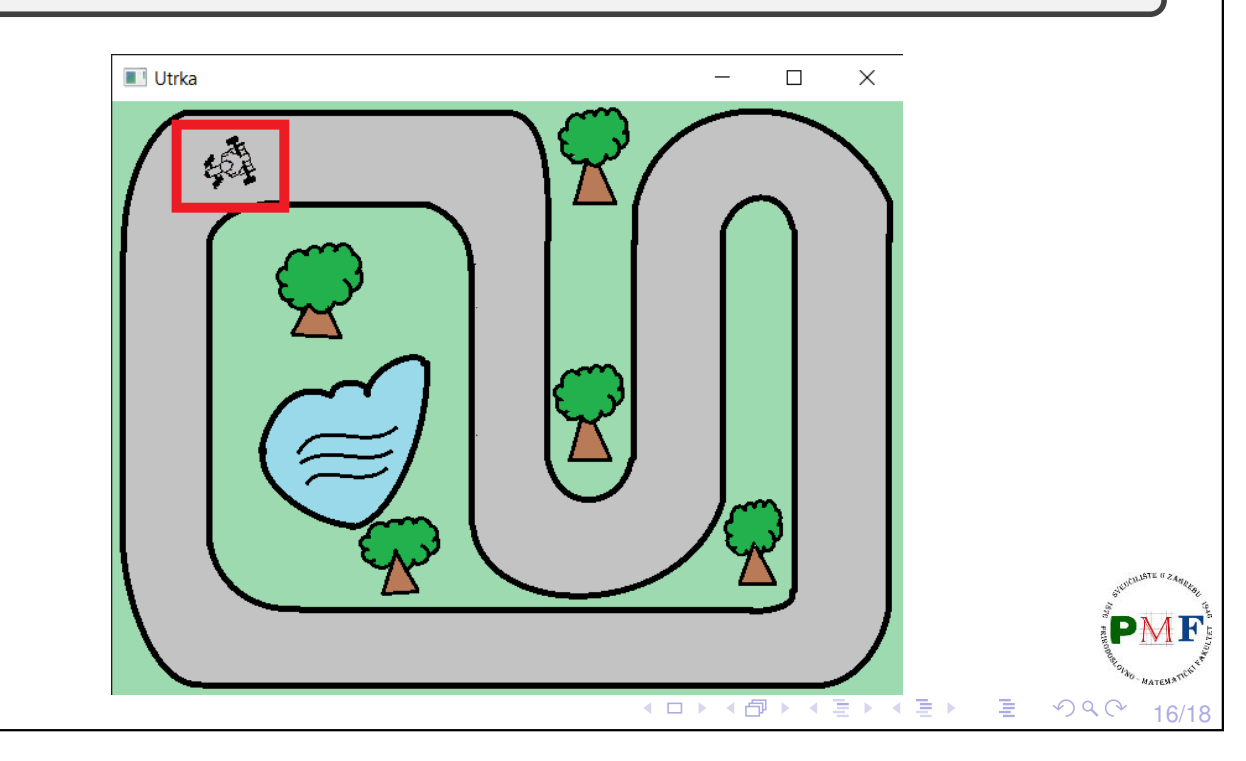

#### Rješenje

```
class Igra {
...
private:
 ...
 int pozT = 0; //x-koordinata lijevog ruba
                  //dijela teksture za prikaz
};
Iqra::Iqra() : p(...) {
 tekstura.loadFromFile("formule.png");
 sprite.setTexture(tekstura);
 sprite.setTextureRect(sf::IntRect(pozT,0,40,40));
 ...
}
                                ◆ロト→個ト→君ト→君ト→君。
                                                 OQ17/18
```
### Rješenje (nastavak)

```
void Igra::obradiUlaz() {
  pozT = 0;
  ...
}
if(sf::Keyboard::isKeyPressed(sf::Keyboard::Left)){
  pozT = (smjer == 1) ? 43 : 85;
  ...
  }
if(sf::Keyboard::isKeyPressed(sf::Keyboard::Right)){
  pozT = (smjer == 1) ? 85 : 43;
  ...
  }
}
void Igra::renderiraj() {
  \overline{\mathbf{1}}.
 sprite.setTextureRect(sf::IntRect(pozT,0,40,40));
 p.crtaj(sprite);
  ...
}
```
18/18

K □ ▶ K @ ▶ K ミ ▶ K ミ ▶ │ ミ │ めQ C